# **OHD Volunteer Registration**

1) Go to the registration page at [https://oh-rcmcrc.nhd.org.](https://oh-rcmcrc.nhd.org/)

2) Go to the "Create Account" tab in the upper left section of the page and choose "Volunteer" from the drop down menu.

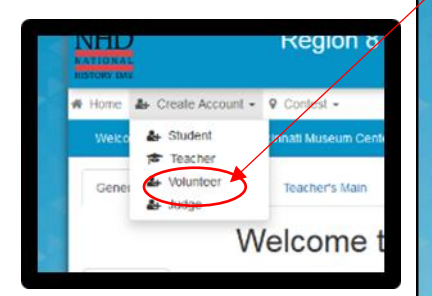

## 3) Complete the information and click next.

The same email can be sued for multiple volunteers but each must register under their own name.

4) Complete the contact information.

The address will allow me to send Thank You notes.

The cell phone allows for calls the day of the contest if we haven't heard from you or there's a major change of plans due to crazy March weather.

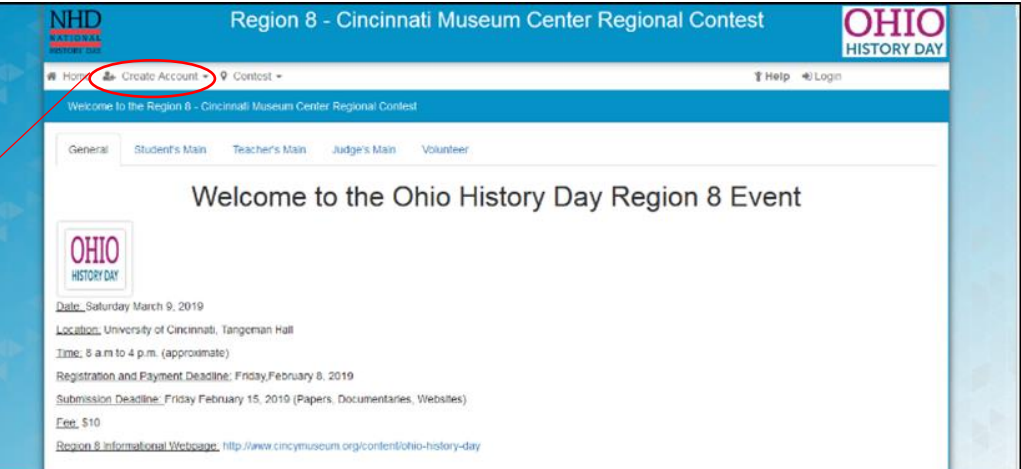

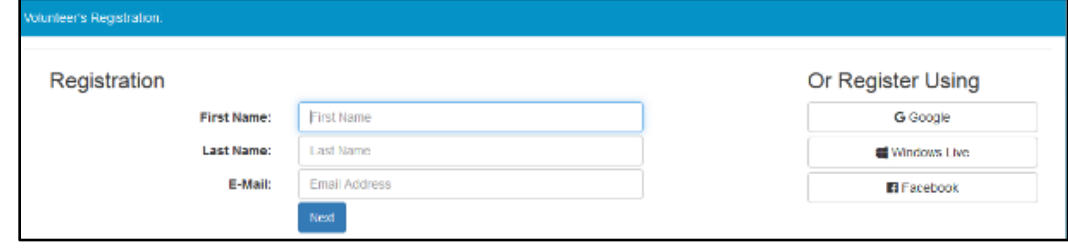

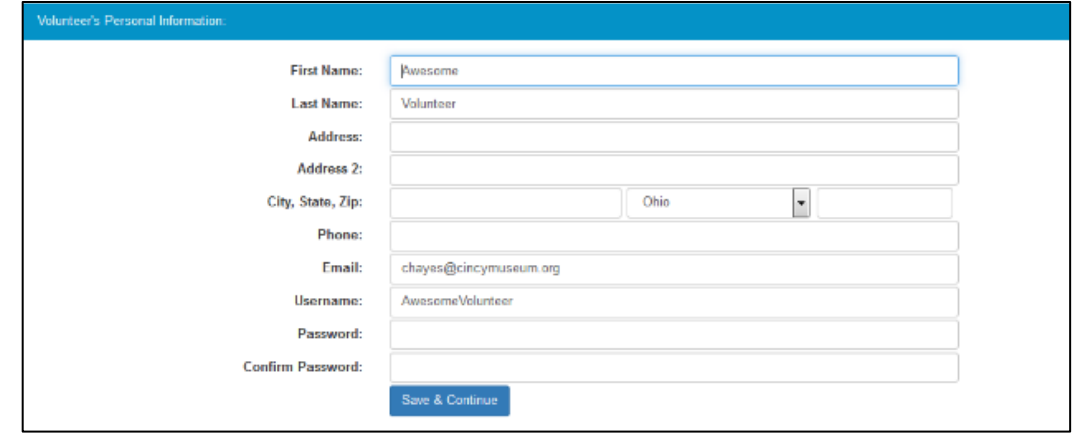

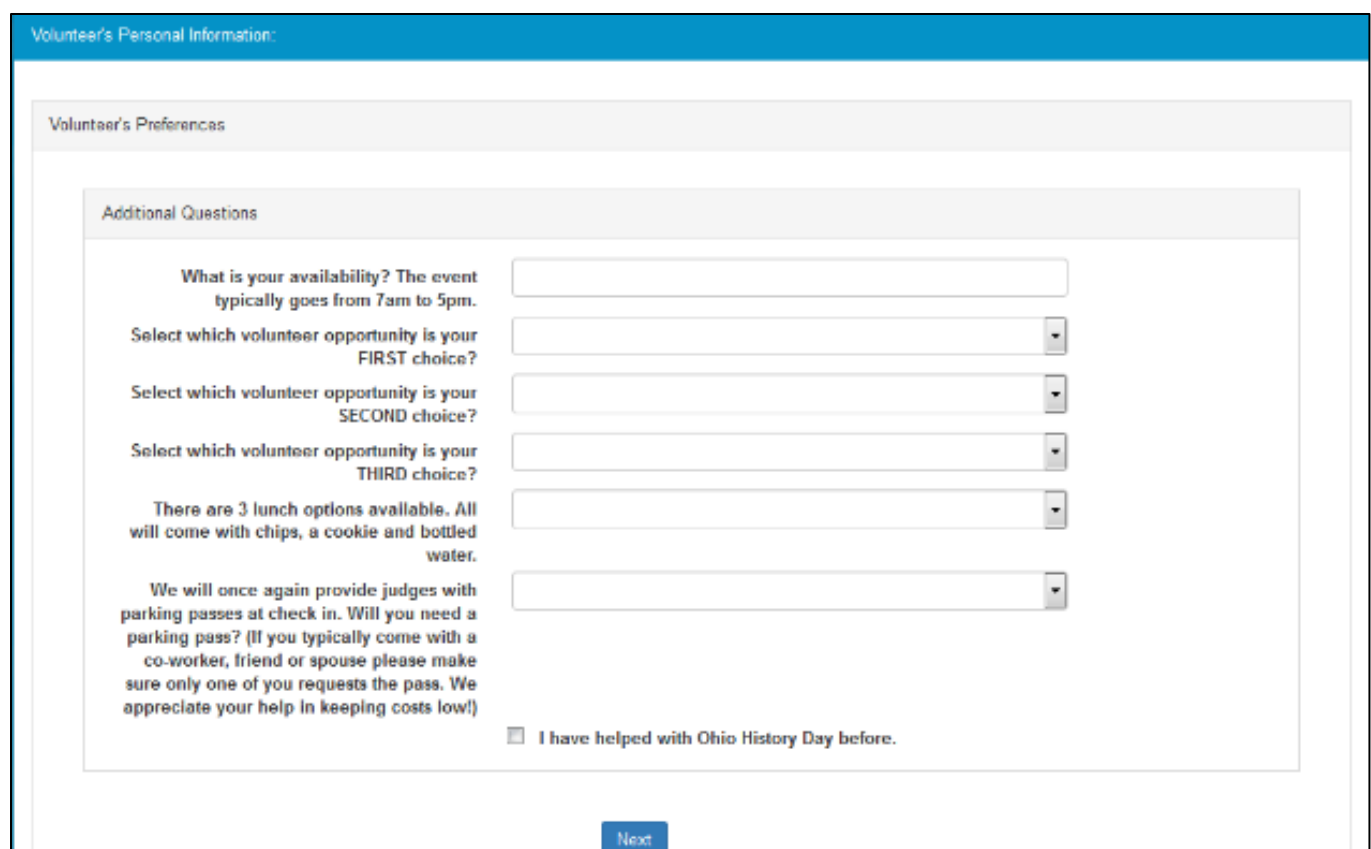

### 5) Choose your availability.

- The whole event will be from approximately 7am 5pm.
- Set up begins at 7am
- Check in 7:30-11am
- Judging 9am-3pm
- Awards 3-4pm
- $\bullet$  Clean up 3:30-5

Choose what you would like to do. We will do our best to give everyone something they are comfortable with.

- Headquarters Assistant (Seated) Check in judges, pass out papers, sorting evaluations and certificates into school folders, etc.
- Check in /Resource Tables (Seated) Give participant's packet of info, give volunteers job assignments, direct to appropriate rooms, etc.
- Judging Liaisons (Standing required for some period) Assist students in finding their exhibit space and setting up, assist exhibit judges in measuring the projects, find AV person is technology fails, help judges communicate with Headquarters, wayfinding, any other need that a judge or participant may have
- Activity Leader (Standing required for some period) Lead an activity in the Atrium for students, parents, teacher and any other visitors that day. Activity may be a CMC museum floor activity or it may be an outside organization that needs assistance running their own

Please choose one of three lunch options.

Please choose if you will need a parking pass.

Click "Next"

6) The first permission is for personal injury. You must agree not to hold NHD responsible for any injuries to continue.

The second part is photo permission. You may select yes or no. You do not have to give a reason, this is generated by the software and I'm unable to remove the comment box.

#### Permissions and Waivers

Please note that you must submit the following authorizations in order to complete online registration and compete at National History Day contests at all levels. If you have further questions, please contact your contest coordinator

By indicating yes below, I agree to indemnify and hold harmless National History Day, Inc., its affiliate programs, and its staff, trustees and sponsors, for any personal injuries or property damages arising out of my participation in the National History Day Contest.

Yes, Lagree

I give National History Day, Inc., its affiliate programs, and its partners the unlimited right to use the voice and/or image of me and/or my child for publicity, and/or in documentanes, or other education materials and media, including online. I also give National History Day, Inc., and its affiliate programs the right to use images of my/iny child's not photographed. However, due to the number of participants at the contest this cannot be guaranteed. I am aware that I must remove myself and/or my child from group photography situations, and if nocessary, speak to the photographen/media to request that I and/or my child not be photographed.

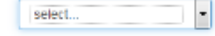

If no, please explain:

7) Registration is complete.

You can log back in using your user name and password to adjust your information and preferences.

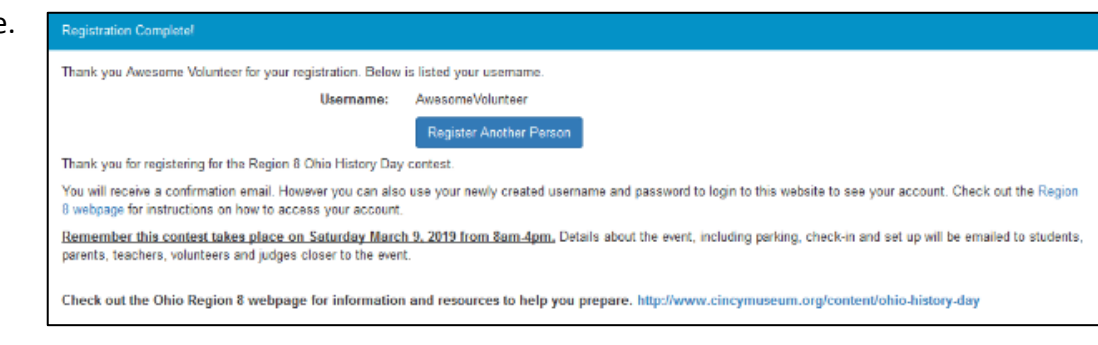